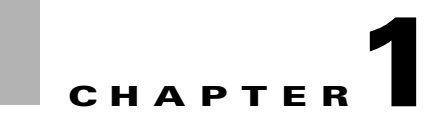

## **Overview**

This chapter describes the PA-MC-T3 port adapter and contains the following sections:

- [Port Adapter Overview, page 1-1](#page-0-0)
- [Multichannel T3 Overview, page 1-2](#page-1-0)
- **•** [Features, page 1-3](#page-2-0)
- **•** [Interface Specifications, page 1-3](#page-2-1)
- **•** [LEDs, page 1-4](#page-3-0)
- **•** [Cables, Connectors, and Pinouts, page 1-5](#page-4-0)
- **•** [Port Adapter Slot Locations on the Supported Platforms, page 1-7](#page-6-0)
- **•** [Identifying Interface Addresses, page 1-17](#page-16-0)

## <span id="page-0-0"></span>**Port Adapter Overview**

The PA-MC-T3 is a single-width single-port, port adapter that provides one T3 interface connection using BNC connectors. (See [Figure 1-1.](#page-0-1)) The interface can provide up to 28 T1 lines (a single T3 group). Each T1 line is presented to the system as a serial interface that can be configured individually.

<span id="page-0-1"></span>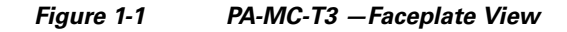

## <span id="page-1-0"></span>**Multichannel T3 Overview**

The PA-MC-T3 T3 link is channelized into 28 independent T1 data lines. Each T1 line can be unchannelized or channelized for serial transmission of data.

Each of the T1 lines can use the whole T1 bandwidth, a portion of the T1 bandwidth, or the T1 bandwidth in channelized form for data transmission. Usable bandwidths for each T1 line are *n* x 56 kbps or *n* x 64 kbps, where *n* is a number representing time slots 1 to 24. Channelized T1 allows up to 24 time slots (56 kbps/64 kbps) per T1 line. The unused portion of the T1 bandwidth, when not running at full T 1 speeds, cannot be used and is filled with idle channel data. Aggregation of multiple T1 lines is not supported. The PA-MC-T3 can support a maximum of 128 logical channels.

**Note** T1 lines on the PA-MC-T3 are numbered 1 to 28 instead of the more traditional zero-based scheme (0 to 27) used with other Cisco products. This is to ensure consistency with telco numbering schemes for T1 lines within channelized (multi-channel) T3 equipment.

The T3 section of the PA-MC-T3 supports the maintenance data link channel (when using c-bit parity) as well as payload and network loopbacks. The T1 section of the PA-MC-T3 supports facilities data link (FDL) in Extended Superframe (ESF) framing, as well as various loopbacks. Bit error rate (BER) testing is supported on each of the T1 lines. Testing is typically done over an unframed T1 signal.

The PA-MC-T3 supports Cisco High-Level Data Link Control (HDLC), Frame Relay, PPP, and SMDS Data Exchange Interface (DXI) encapsulations over each T1 link. For Switched Multimegabit Data Service (SMDS) only, DXI is sent on the T1 line, so it needs to connect to an SMDS switch that has direct DXI input.

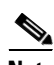

**Note** The PA-MC-T3 does *not* support the aggregation of multiple T1 lines (called *inverse multiplexing*, or *bonding*) for higher bandwidth data rates.

The physical T3 link on the PA-MC-T3 consists of two female BNC connectors, one for receive (RX) and one for transmit (TX). You must use 75-ohm RG-59 coaxial interface cables with male BNC connectors to connect the PA-MC-T3 interface with external T3 equipment. (For cable information, refer to the ["Cables, Connectors, and Pinouts" section on page 1-5.](#page-4-0))

Any of the 28 T1 lines can be configured as channelized T1 lines. You can group the time slots in these T1 lines into several individual logical channel groups, each of which carries data with different data-link layer protocol encapsulations.

Each logical channel group can be composed of individual 56-kbps or 64-kbps time slots, or individual time slots plus *ranges* of time slots; for example, a channel group might be composed of time slots 1, 9, and 12–14. Each logical channel group can contain from 1 to 24 time slots maximum; the same time slot cannot be used in more than one logical channel group. Any unused time slots are filled with programmable idle-channel data.

Each T1 line contains onboard T1 bit error rate test (BERT) circuitry. With this, the port adapter software can send and detect programmable patterns, and you can run a BERT on any T1 line or all of the 28 T1 lines simultaneously.

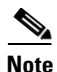

**Note** Onboard T3 BER testing is not supported.

## <span id="page-2-0"></span>**Features**

The PA-MC-T3 contains the following features:

- Transmits and receives data bidirectionally at the T3 rate of 44.736 Mbps (digital signal carried on a T3 line, digital signal level 3 [DS3]).
- **•** The T3 connection, provided by way of two female BNC connections for transmit (TX) and receive (RX), requires RG-59 coaxial cable that has an impedance of 75 ohms.
- **•** Supports RFC 1406 and RFC 1407 (CISCO-RFC-1407-CAPABILITY.my). For RFC 1406, Cisco supports all tables except the Frac table. For RFC 1407, Cisco supports all tables except the FarEnd tables. (For information on accessing Cisco MIB files, refer to the *Cisco Management Information Base (MIB) User Quick Reference*
- **•** PA-MC-T3 microcode is loaded into and operates from DRAM (or SDRAM) configuration and is determined by the VIP model on which the PA-MC-T3 is installed.
- **•** On the Catalyst RSM/VIP2, PA-MC-T3 microcode is loaded into and operates from DRAM on the Catalyst RSM/VIP2-40.

## <span id="page-2-1"></span>**Interface Specifications**

The PA-MC-T3 T3 port is designed to receive and transmit at the DSX-3 level while driving and receiving from a 75-ohm coaxial cable (ATT 728A type coax). The T3 port connects directly to any equipment with DSX-3-level BNC connectors.

[Table 1-1](#page-2-2) lists the specifications the T3 front end is designed to meet.

| <b>Parameter</b> | <b>Specification</b>                                                                                                    |  |  |
|------------------|----------------------------------------------------------------------------------------------------|--|--|
| Line rate        | 44.736 Mbps $(\pm 20 \text{ ppm})$                                                                                                    |  |  |
| Line code        | B3ZS (bipolar with three-zero substitution)                                                                                               |  |  |
| Impedance        | 75 ohms                                                                                                    |  |  |
| Pulse shape      | ANSI T1.102, pulse amplitude is between 0.36 and 0.85 volts $(V)$ peak                                                                    |  |  |
| Input signal     | DSX-3 $(9.7 \text{ dB to } -11.8 \text{ dB})$                                                                                             |  |  |
| Output signal    | DSX-3, able to drive 450 feet (135 meters) of 75-ohm coaxial cable (728A or<br>equivalent) and meet pulse shape template at the line side |  |  |

<span id="page-2-2"></span>*Table 1-1 Specifications for the T3 Front End*

Г

## <span id="page-3-0"></span>**LEDs**

The PA-MC-T3 has one row of six status LEDs and one ENABLED LED. (See [Figure 1-2](#page-3-2).)

#### <span id="page-3-2"></span>*Figure 1-2 PA-MC-T3 LEDs*

[Table 1-2](#page-3-1) lists port LED colors and indications.

<span id="page-3-1"></span>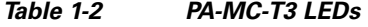

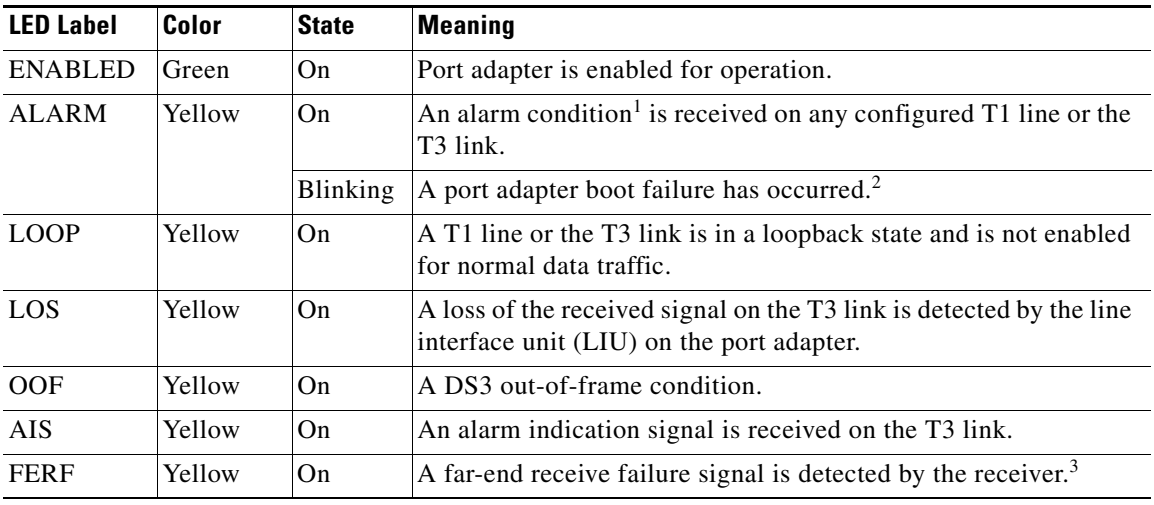

1. Alarms include: T1 loss of frame (LOF), T1 alarm indication signal (AIS), T1 yellow alarm indication, T3 loss of signal (LOS), T3 AIS, and a T3 far-end receive failure (FERF) yellow alarm.

2. This LED blinks momentarily during port adapter initialization.

3. When the OOF LED is on, the FERF LED is latched to its state prior to the out-of-frame condition; that is, it reflects the last known state of the far-end receiver. When the OOF LED is off, the FERF LED reflects the live state of the far-end receiver.

After system initialization, the ENABLED LED goes on to indicate that the port adapter is enabled for operation.

The following conditions must be met before the PA-MC-T3 is enabled:

- The port adapter is correctly connected to and receiving power from one of the following:
	- **–** Catalyst RSM/VIP2 motherboard
	- **–** Catalyst 6000 family FlexWAN module
	- **–** VIP
- **•** A valid system software image for the port adapter has been downloaded successfully.
- **•** The system bus recognizes one of the following:
	- **–** PA-MC-T3
	- **–** Catalyst RSM/VIP2 with a PA-MC-T3
	- **–** Catalyst 6000 family FlexWAN module with a PA-MC-T3
	- **–** VIP with a PA-MC-T3

If any of the above conditions is not met, or if the initialization fails for other reasons, the enabled LED does not go on.

**Note** In addition to the interface status information provided by the LEDs, you can also retrieve detailed interface status information either through the router's console port or through Telnet or Simple Network Management Protocol (SNMP).

## <span id="page-4-0"></span>**Cables, Connectors, and Pinouts**

The interface connectors on the PA-MC-T3 are RG-59 coaxial BNC types, with one connector and cable for transmit (TX) and one for receive (RX). The BNC connectors are transformer-coupled to the PA-MC-T3 line interface unit (LIU), which is the analog physical interface on the PA-MC-T3.

The pinout and signal descriptions for the BNC connectors on the PA-MC-T3 are as follows:

- **•** Transmit (TX)—Transmitted signals appear on the center contact, and the outer shield is ground for the 75-ohm RG-59 coaxial cable you attach to the TX BNC connector.
- **•** Receive (RX)—Received signals appear on the center contact, and the outer shield is ground for the 75-ohm RG-59 coaxial cable you attach to the RX BNC connector.

**Caution** To prevent problems, you *must* check your 75-ohm RG-59 coaxial cable specifications when long cable lengths are required to connect the PA-MC-T3 to your external DS3 (T3) equipment.

You must install a ferrite sleeve (also called a common-mode choke) on each 75-ohm coaxial cable to reduce the effects of electromagnetic interference (EMI). (Cisco Systems supplies two ferrite sleeves with your PA-MC-T3, one for each of the two 75-ohm coaxial cables.)

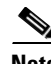

**Note** You must attach the ferrite sleeve on the end of each coaxial cable, nearest the PA-MC-T3, as close to the BNC connector as possible. (See [Figure 1-3.](#page-5-0))

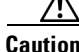

**Caution** The ferrite sleeve prevents electromagnetic interference (EMI) from affecting the T3-equipped system and is a required component for proper system operation.

 $\mathbf I$ 

#### <span id="page-5-0"></span>*Figure 1-3 Attaching the Ferrite Sleeve Around a Coaxial Cable*

[Figure 1-4](#page-5-1) shows the typical 75-ohm RG-59 coaxial cable pair that you supply and should use with the PA-MC-T3. Use only this type of coaxial cable pair for your PA-MC-T3 connections. Use one 75-ohm coaxial cable for each PA-MC-T3 connection: RX and TX.

We strongly recommend that you fasten together your transmit and receive cables along their entire length, as shown in [Figure 1-4,](#page-5-1) which reduces the effects of EMI. You can use standard heat-activated shrink tubing or cable ties for this purpose.

#### <span id="page-5-1"></span>*Figure 1-4 75-Ohm RG-59 Coaxial Cable Pair with Ferrite Sleeves Attached*

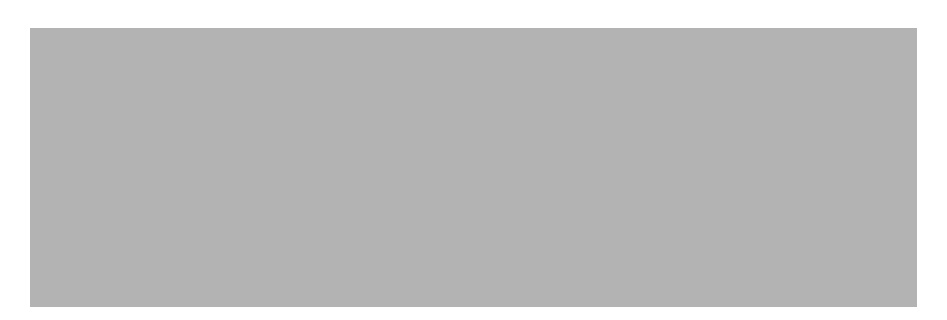

You can also order from Cisco Systems a 75-ohm coaxial cable pair with ferrite beads attached (Cisco Product Number CAB-ATM-DS3/E3). (See [Figure 1-5](#page-5-2).) This 75-ohm coaxial cable pair is *not* available from outside commercial cable vendors.

#### <span id="page-5-2"></span>*Figure 1-5 CAB-ATM-DS3/E3 Cable—75-Ohm RG-59 Coaxial Cable with BNC Connectors*

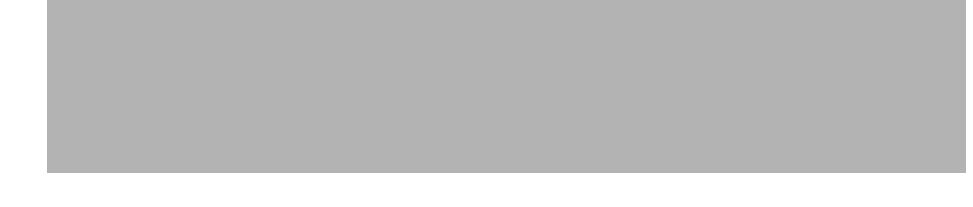

## <span id="page-6-0"></span>**Port Adapter Slot Locations on the Supported Platforms**

This section discusses port adapter slot locations on the supported platforms. The illustrations that follow summarize slot location conventions on each platform:

- **•** [Catalyst RSM/VIP2 Slot Numbering, page 1-7](#page-6-2)
- **•** [Catalyst 6000 Family FlexWAN Module Slot Numbering, page 1-9](#page-8-0)
- **•** [Cisco 7200 Series Routers and Cisco 7200 VXR Routers Slot Numbering, page 1-10](#page-9-0)
- **•** [Cisco uBR7200 Series Router Slot Numbering, page 1-11](#page-10-0)
- **•** [Cisco 7201 Router Slot Numbering, page 1-13](#page-12-1)
- **•** [Cisco 7301 Router Slot Numbering, page 1-13](#page-12-0)
- **•** [Cisco 7304 PCI Port Adapter Carrier Card Slot Numbering, page 1-14](#page-13-0)
- **•** [Cisco 7401ASR Router Slot Numbering, page 1-15](#page-14-1)
- **•** [Cisco 7000 Series Routers and Cisco 7500 Series Routers VIP Slot Numbering, page 1-15](#page-14-0)

### <span id="page-6-2"></span>**Catalyst RSM/VIP2 Slot Numbering**

The Catalyst RSM/VIP2 can be installed in any slot in a Catalyst 5000 family switch except the top slots, which contain the supervisor engines. The Catalyst RSM/VIP2 does not use interface processor slot numbering; therefore, the slots in which it is installed are not numbered. A port adapter can be installed into either port adapter slot 0 or slot 1 on a Catalyst RSM/VIP2. [Figure 1-6](#page-6-1) shows a Catalyst 5000 family switch with two port adapters installed in a Catalyst RSM/VIP2.

<span id="page-6-1"></span>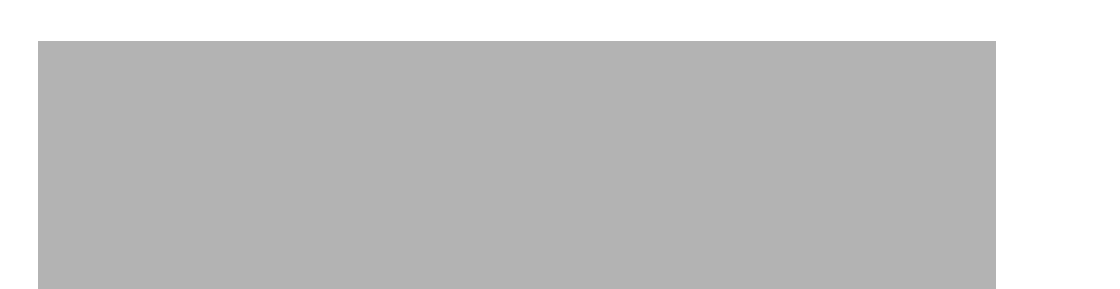

*Figure 1-6 Catalyst 5000 Family Switch with Port Adapters Installed on Catalyst RSM/VIP2*

Г

[Figure 1-7](#page-7-0) shows two PA-MC-T3s installed in port adapter slot 0 and slot 1 on a Catalyst RSM/VIP2-40.

#### <span id="page-7-0"></span>*Figure 1-7 Catalyst RSM/VIP2-40 with Two PA-MC-T3s*

### <span id="page-8-0"></span>**Catalyst 6000 Family FlexWAN Module Slot Numbering**

The Catalyst 6000 family FlexWAN module can be installed in any slot in a Catalyst 6000 family switch except slot 1, which is reserved for the supervisor engine. A port adapter can be installed into either port adapter bay 0 or bay 1 on a FlexWAN module. [Figure 1-8](#page-8-1) shows a Catalyst 6000 family switch with two blank port adapters installed in a FlexWAN module.

 $\mathscr{P}$ 

**Note** Slot 1 is reserved for the supervisor engine. If a redundant supervisor engine is used, it would go in slot 2; otherwise, slot 2 can be used for other modules.

#### <span id="page-8-1"></span>*Figure 1-8 Catalyst 6000 Family Switch with Port Adapters Installed on FlexWAN Module*

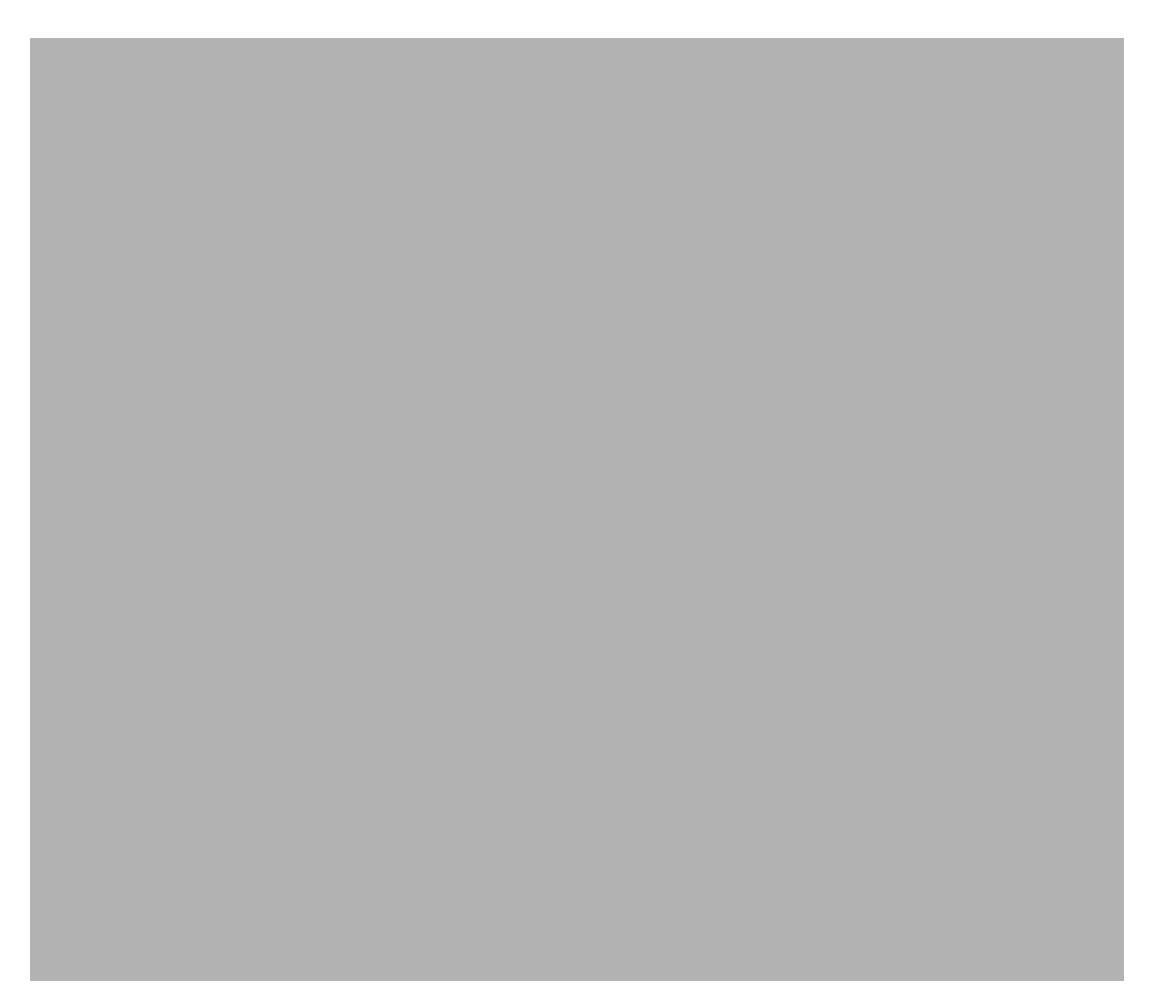

Г

#### <span id="page-9-0"></span>**Cisco 7200 Series Routers and Cisco 7200 VXR Routers Slot Numbering**

Cisco 7202 routers have two port adapter slots. The slots are numbered from left to right. You can place a port adapter in either of the slots (slot 1 or slot 2). The Cisco 7202 router is not shown.

Cisco 7204 routers and Cisco 7204VXR routers have four slots for port adapters, and one slot for an input/output (I/O) controller. The slots are numbered from the lower left to the upper right, beginning with slot 1 and continuing through slot 4. You can place a port adapter in any of the slots (slot 1 through slot 4). Slot 0 is always reserved for the I/O controller. The Cisco 7204 router and Cisco 7204VXR are not shown.

Cisco 7206 routers and Cisco 7206VXR routers (including the Cisco 7206 and Cisco 7206VXR routers as router shelves in a Cisco AS5800 Universal Access Server) have six slots for port adapters, and one slot for an input/output (I/O) controller. The slots are numbered from the lower left to the upper right, beginning with slot 1 and continuing through slot 6. You can place a port adapter in any of the six slots (slot 1 through slot 6). Slot 0 is always reserved for the I/O controller.

[Figure 1-9](#page-9-1) shows the slot numbering on a Cisco 7206 router.

#### <span id="page-9-1"></span>*Figure 1-9 Port Adapter Slots in the Cisco 7206 Router*

[Figure 1-10](#page-10-1) shows a PA-MC-T3 in port adapter slot 3 of the Cisco 7206 router.

<span id="page-10-1"></span>*Figure 1-10 Cisco 7206 with a PA-MC-T3*

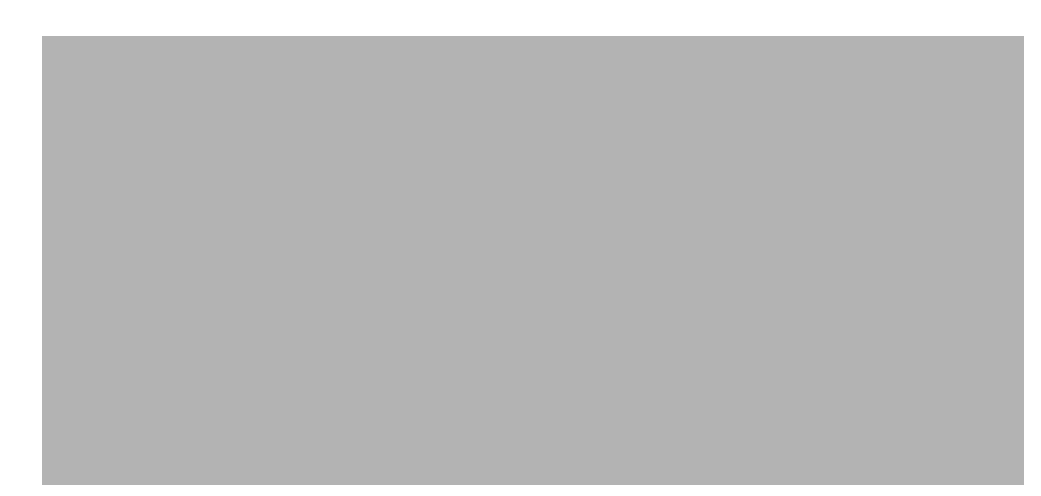

The Cisco 7206VXR router is not shown.

### <span id="page-10-0"></span>**Cisco uBR7200 Series Router Slot Numbering**

The Cisco uBR7223 router has one port adapter slot (slot 1). Slot 0 is always reserved for the I/O controller—if present. The Cisco uBR7223 router is not shown.

The Cisco uBR7246 router and Cisco uBR7246VXR router have two port adapter slots (slot1 and slot 2). Slot 0 is always reserved for the I/O controller—if present.

[Figure 1-11](#page-11-0) shows the slot numbering of port adapters on a Cisco uBR7246 router or Cisco uBR7246VXR router.

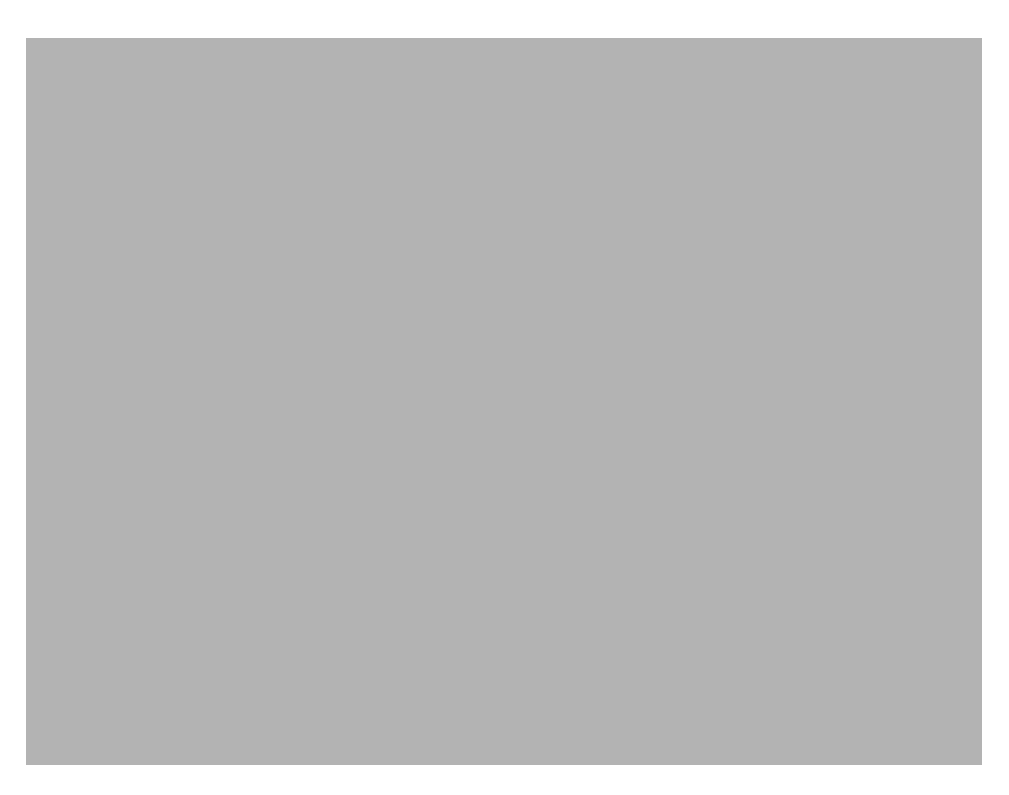

#### <span id="page-11-0"></span>*Figure 1-11 Port Adapter Slots in the Cisco uBR7246 and Cisco uBR7246VXR Routers*

[Figure 1-12](#page-11-1) shows a PA-MC-T3 installed in port adapter slot 2 of a Cisco uBR7246 router.

<span id="page-11-1"></span>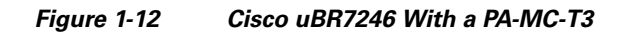

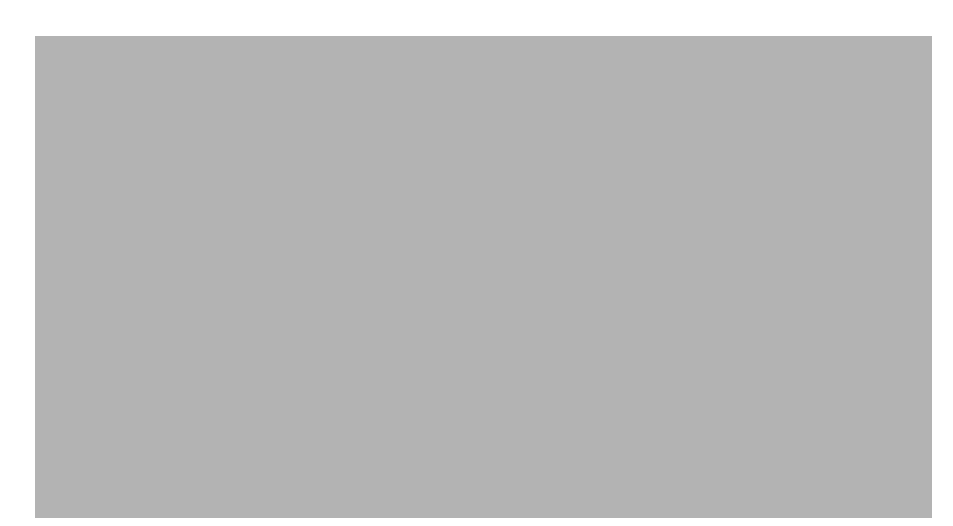

### <span id="page-12-1"></span>**Cisco 7201 Router Slot Numbering**

[Figure 1-13](#page-12-3) shows the front view of a Cisco 7201 router with a port adapter installed. There is only one port adapter slot (slot 1) in a Cisco 7201 router.

<span id="page-12-3"></span>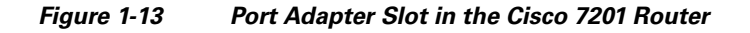

### <span id="page-12-0"></span>**Cisco 7301 Router Slot Numbering**

[Figure 1-14](#page-12-2) shows the front view of a Cisco 7301 router with a port adapter installed. There is only one port adapter slot (slot 1) in a Cisco 7301 router.

<span id="page-12-2"></span>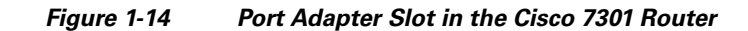

### <span id="page-13-0"></span>**Cisco 7304 PCI Port Adapter Carrier Card Slot Numbering**

The Cisco 7304 PCI port adapter carrier card installs into Cisco 7304 router module slots 2 through 5. [Figure 1-15](#page-13-2) shows the module slot numbering on a Cisco 7304 router. The port adapter slot number is the same as the module slot number. Slot 0 and slot 1 are reserved for the NPE module or NSE module.

[Figure 1-16](#page-13-1) shows a Cisco 7304 PCI port adapter carrier card with a port adapter installed. The Cisco 7304 PCI port adapter carrier card accepts one single-width port adapter.

<span id="page-13-2"></span>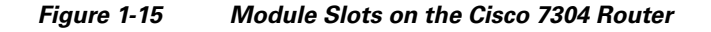

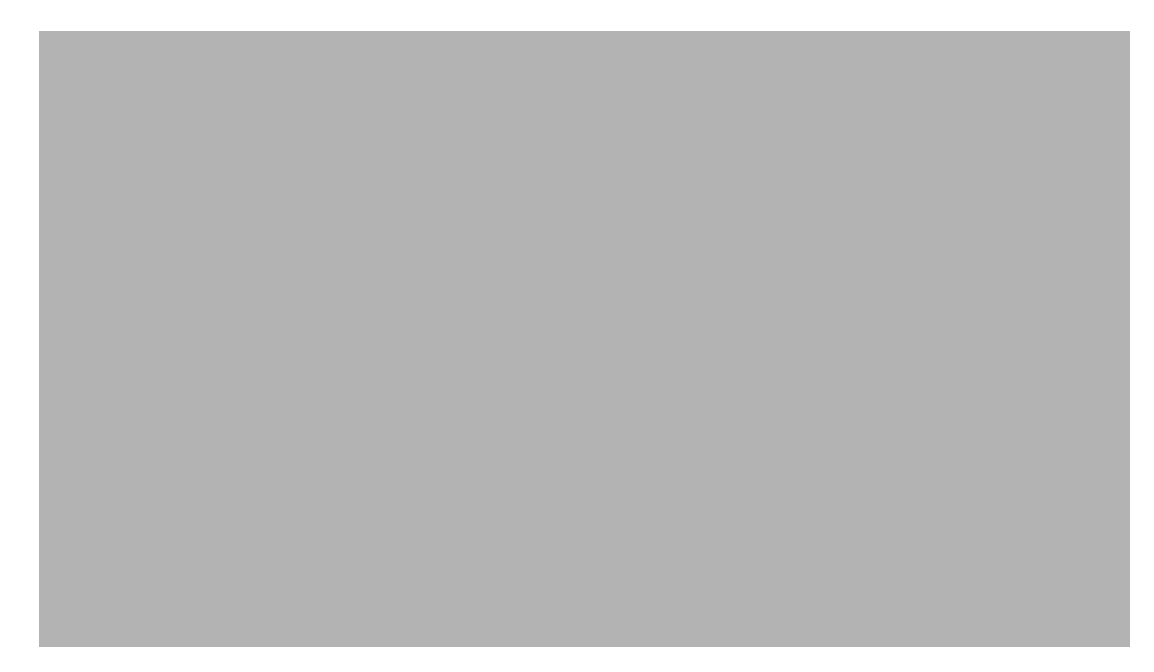

*Figure 1-16 Cisco 7304 PCI Port Adapter Carrier Card—Port Adapter Installed*

<span id="page-13-1"></span>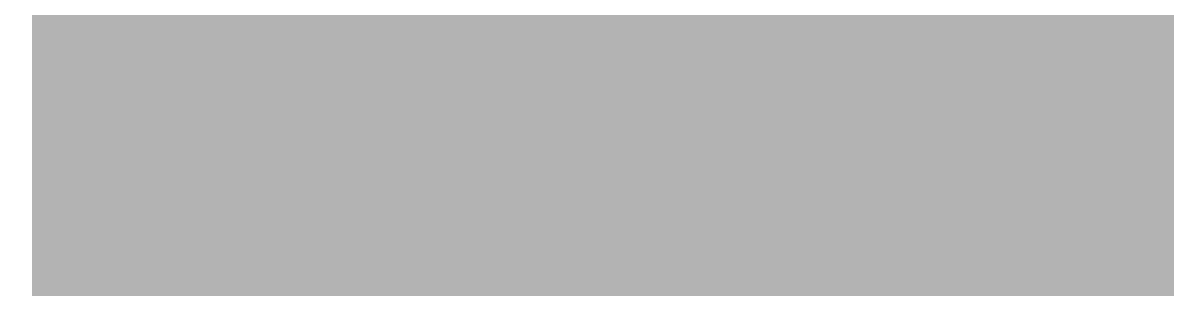

### <span id="page-14-1"></span>**Cisco 7401ASR Router Slot Numbering**

[Figure 1-17](#page-14-3) shows the front view of a Cisco 7401ASR router with a port adapter installed. There is only one port adapter slot (slot 1) in a Cisco 7401ASR router.

<span id="page-14-3"></span>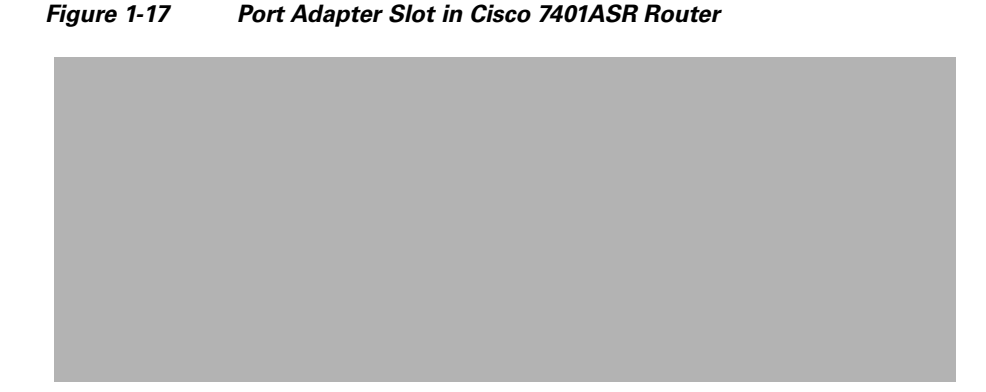

# <span id="page-14-0"></span>**Cisco 7000 Series Routers and Cisco 7500 Series Routers VIP Slot Numbering**

The PA-MC-T3 is supported on theVIP2 and VIP4 versatile interface processors used in Cisco 7000 series and Cisco 7500 series routers. In the Cisco 7010 router and Cisco 7505 router, the VIP motherboard is installed horizontally in the VIP slot. In the Cisco 7507 router and Cisco 7513 router, the VIP motherboard is installed vertically in the VIP slot. The port adapter can be installed in either bay (port adapter slot 0 or 1) on the VIP. The bays are numbered from left to right on the VIP.

[Figure 1-18](#page-14-2) shows the slot numbering on a VIP2.

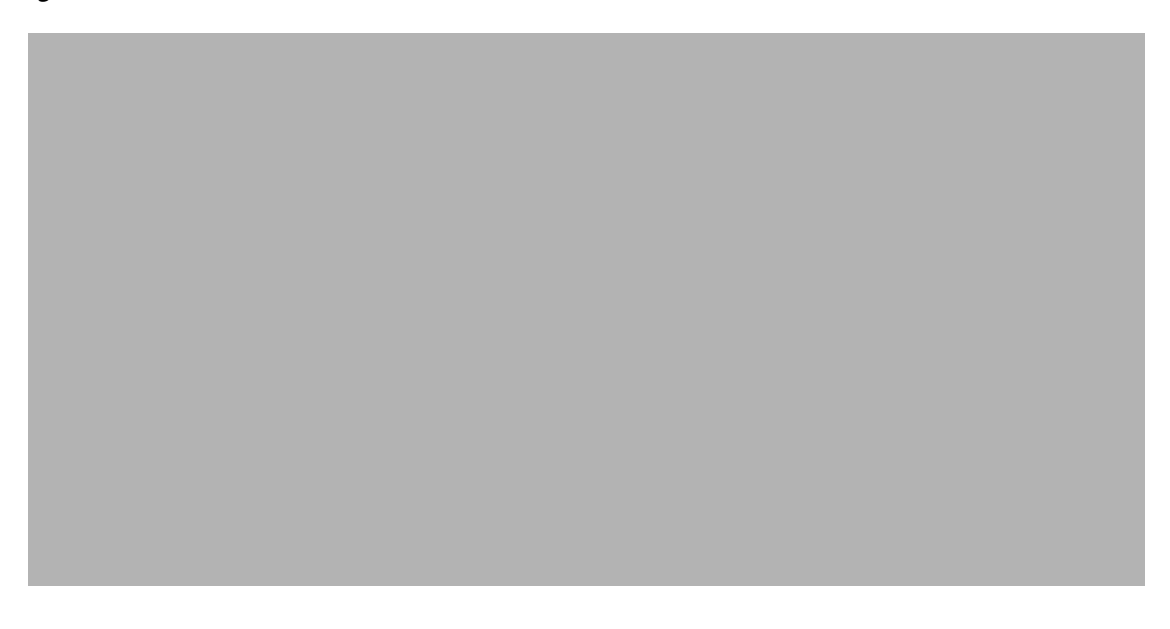

#### <span id="page-14-2"></span>*Figure 1-18 VIP2 Slot Locations*

Г

[Figure 1-19](#page-15-0) shows the slot numbering on a VIP4.

<span id="page-15-0"></span>*Figure 1-19 VIP4 Slot Locations* 

[Figure 1-20](#page-15-1) shows two PA-MC-T3 port adapters in slot 0 and slot 1 of a VIP2-40.

<span id="page-15-1"></span>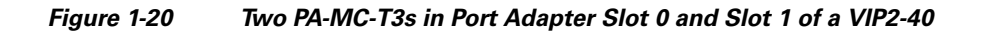

Cisco 7010 routers have three slots for port adapters, and two slots for Route Switch Processors (RSPs). The slots are numbered from bottom to top. You can place the port adapter in any of the VIP interface slots (slot 0 through 2). Slots 3 and 4 are always reserved for RSPs. The Cisco 7010 router is not shown.

Cisco 7505 routers have four slots for port adapters, and one slot for an RSP. The slots are numbered from bottom to top. You can place the port adapter in any of the VIP interface slots (slot 0 through 3). One slot is always reserved for the RSP. The Cisco 7505 router is not shown.

Cisco 7507 routers have five slots for port adapters, and two slots for RSPs. The slots are numbered from left to right. You can place the port adapter in any of the VIP interface slots (slot 0, 1, 4, 5, or 6). Slots 2 and 3 are always reserved for RSPs. The Cisco 7507 router is not shown.

Cisco 7513 routers have eleven slots for port adapters, and two slots for RSPs. The slots are numbered from left to right. You can place the port adapter in any of the VIP interface slots (slots 0 through 5, or slots 9 through 12). Slots 6 and 7 are always reserved for RSPs. The Cisco 7513 router is not shown.

## <span id="page-16-0"></span>**Identifying Interface Addresses**

This section describes how to identify interface addresses for the PA-MC-T3 in supported platforms. Interface addresses specify the actual physical location of each interface on a router or switch.

Note that PA-MC-T3 interface addresses always end with *t1-line-number:channel-group-number* where:

- **•** *t1-line-number* identifies the T1 line number on the PA-MC-T3 and is a number from 1 through 28.
- **•** *channel-group-number* identifies the logical channel group on the T1 line and is a number from 0 through 23.

Interfaces on a PA-MC-T3 installed in a router maintain the same address regardless of whether other port adapters are installed or removed. However, when you move a port adapter to a different slot, the first number in the interface address changes to reflect the new port adapter slot number.

Interfaces on a PA-MC-T3 installed in a VIP or FlexWAN module maintain the same address regardless of whether other interface processors or modules are installed or removed. However, when you move a VIP or FlexWAN module to a different slot, the interface processor or module slot number changes to reflect the new interface processor or module slot.

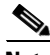

**Note** The Cisco IOS software recognizes a configured logical channel group as a serial interface; therefore, you can use all configuration commands that are available for serial interfaces with configured logical channel groups. You can configure a logical channel group to carry data traffic using the following encapsulation methods: PPP, HDLC, SMDS, and Frame Relay. Set the encapsulation method you want using the serial interface configuration commands. For configured logical channel groups, you can use all command switches that apply to a serial interface (including optimum switching).

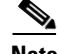

**Note** Interface ports are numbered from left to right starting with 0.

 $\mathbf I$ 

The following subsections describe the interface address formats for the supported platforms:

- [Catalyst RSM/VIP2 Interface Addresses in the Catalyst 5000 Family Switches, page 1-20](#page-19-0)
- **•** [Catalyst 6000 Family FlexWAN Module Interface Addresses, page 1-20](#page-19-1)
- **•** [Cisco 7200 Series Routers and Cisco 7200 VXR Routers Interface Addresses, page 1-21](#page-20-1)
- **•** [Cisco uBR7200 Series Routers Interface Addresses, page 1-21](#page-20-0)
- **•** [Cisco 7201 Router Interface Addresses, page 1-21](#page-20-2)
- **•** [Cisco 7301 Router Interface Addresses, page 1-21](#page-20-3)
- **•** [Cisco 7304 PCI Port Adapter Carrier Card Interface Addresses, page 1-22](#page-21-0)
- **•** [Cisco 7401ASR Router Interface Addresses, page 1-22](#page-21-1)
- **•** [Cisco 7000 Series Routers and Cisco 7500 Series Routers VIP Interface Addresses, page 1-22](#page-21-2)

[Table 1-3](#page-17-0) summarizes the interface address formats for the supported platforms.

<span id="page-17-0"></span>*Table 1-3 Identifying Interface Addresses*

| <b>Platform</b>                                                   | <b>Interface Address Format</b>                                                                              | <b>Numbers</b>                                                                                  | <b>Syntax</b> |
|-------------------------------------------------------------------|----------------------------------------------------------------------------------------------------|-------------------------------------------------------------------------------------------------|---------------|
| Catalyst RSM/VIP in<br>Catalyst 5000 family<br>switches           | Port-adapter-slot-number/interface-port-number/<br>t1-line-number:channel-group-number                       | Port adapter slot—0 or 1                                                                        | 0/0/1:0       |
|                                                                   |                                                                                                    | Interface port-0                                                                                |               |
|                                                                   |                                                                                                    | T1 line number-1 through 28                                                                     |               |
|                                                                   |                                                                                                    | Logical channel group on the T1<br>line-0 through 23                                            |               |
| Catalyst 6000 family<br>FlexWAN module in<br>Catalyst 6000 family | Module-slot-number/port-adapter-bay-number/<br>interface-port-number/t1-line-number:channel-<br>group-number | Module slot $-21$ through 13<br>(depends on the number of slots<br>in the switch)               | 3/0/0/1:0     |
| switches                                                          |                                                                                                    | Port adapter bay—0 or 1                                                                         |               |
|                                                                   |                                                                                                    | Interface port-0                                                                                |               |
|                                                                   |                                                                                                    | T1 line number—1 though 28                                                                      |               |
|                                                                   |                                                                                                    | Logical channel group on the T1<br>line-0 through 23                                            |               |
| Cisco 7200 series<br>routers and Cisco 7200<br><b>VXR</b> routers | Port-adapter-slot-number/interface-port-number/<br>t1-line-number:channel-group-number                       | Port adapter slot-1 through 6<br>(depends on the number of slots<br>in the router) <sup>2</sup> | 1/0/1:0       |
|                                                                   |                                                                                                    | Interface port-0                                                                                |               |
|                                                                   |                                                                                                    | T1 line number—1 through 28                                                                     |               |
|                                                                   |                                                                                                    | Logical channel group on the T1<br>line-0 through 23                                            |               |
| Cisco 7201 router                                                 | Port-adapter-slot-number/interface-port-number/<br>t1-line-number:channel-group-number                       | Port adapter slot—Always 1                                                                      | 1/0/1:0       |
|                                                                   |                                                                                                    | Interface port-0                                                                                |               |
|                                                                   |                                                                                                    | T1 line number—1 through 28                                                                     |               |
|                                                                   |                                                                                                    | Logical channel group on the T1<br>line $-0$ through 23                                         |               |

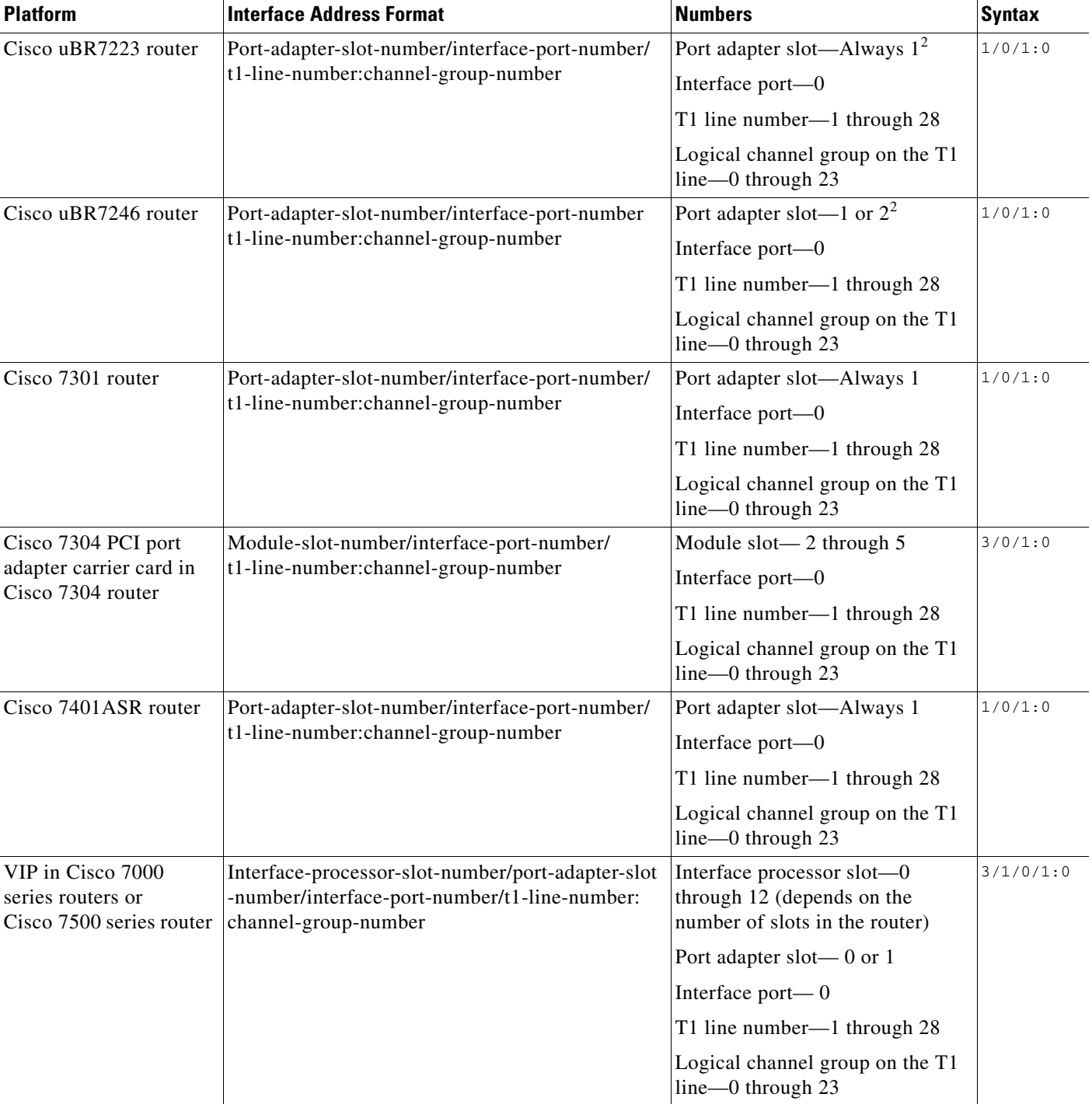

#### *Table 1-3 Identifying Interface Addresses (continued)*

1. Slot 1 is reserved for the supervisor engine. If a redundant supervisor engine is used, it must go in slot 2; otherwise, slot 2 can be used for other modules.

<span id="page-18-0"></span>2. Port adapter slot 0 is reserved for the Fast Ethernet port on the I/O controller (if present).

#### <span id="page-19-0"></span>**Catalyst RSM/VIP2 Interface Addresses in the Catalyst 5000 Family Switches**

In Catalyst 5000 family switches, the Catalyst RSM/VIP2 can be installed in any slot except the top slots, which contain the supervisor engine modules. The Catalyst RSM/VIP2 in a Catalyst 5000 family switch does not use interface processor slot numbering; therefore, the slots in which it is installed are not numbered. A port adapter can be installed into either port adapter slot 0 or slot 1 on a Catalyst RSM/VIP2. See [Figure 1-6](#page-6-1) and [Figure 1-7.](#page-7-0)

The interface address is composed of a four-part number in the format

p*ort-adapter-slot number/interface-port number/t1-line-number:channel-group-number*. See [Table 1-3](#page-17-0). For example, if a PA-MC-T3 is installed in port adapter slot 1 of a Catalyst RSM/VIP2 in a Catalyst 5000 family switch, the interface address would be 1/0/1/0 (port adapter slot 1, interface port 0, T1 line 1, and channel group 0).

#### <span id="page-19-1"></span>**Catalyst 6000 Family FlexWAN Module Interface Addresses**

The Catalyst 6000 family FlexWAN module can be installed in module slots 2 through 9 (depending on the number of slots in the router). Slot 1 is reserved for the supervisor engine. A port adapter can be installed into either port adapter bay 0 or bay 1 on a FlexWAN module. See [Figure 1-8](#page-8-1).

The interface address is composed of a five-part number in the format *module-number/ port-adapter-bay-number/interface-port-number/t1-line-number:channel-group-number.* See [Table 1-3](#page-17-0).

The first number identifies the module slot of the chassis in which the FlexWAN module is installed (slot 2 through slot 3, 6, or 9 depending on the number of slots in the chassis). These module slots are generally numbered from top to bottom, starting with 1.

The second number identifies the bay of the FlexWAN module in which the port adapter is installed (0 or 1). The bays are numbered from left to right on the FlexWAN module.

The third number identifies the physical port number on the port adapter. The PA-T3+ is a single-port port adapter, therefore the port number is always 0. The PA-MC-T3 is a single-port port adapter, therefore the port is always 0.

The fourth number identifies the T1 line number on the PA-MC-T3 and is a number from 1 through 28.

The fifth number identifies the logical channel group on the T1 line and is a number from 0 through 23.

For example, if a PA-MC-T3 is installed in the FlexWAN module in module slot 3, port adapter bay 0, the interface address would be 3/0/0/1:0 (module slot 3, port adapter bay 0, interface port 0, T1 line 1, logical channel group 0). If the port adapter was in port adapter bay 1 on the FlexWAN module, the interface address would be 3/1/0/1:0.

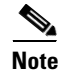

**Note** If you remove the FlexWAN module with the PA-MC-T3 from module slot 3 and install it in module slot 6, port adapter bay 0, the interface address would become 6/0/0/1:0.

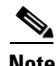

**Note** The FlexWAN module physical port address begins with slot 0, which differs from the conventional Catalyst 6000 family port address, which begins with slot 1.

### <span id="page-20-1"></span>**Cisco 7200 Series Routers and Cisco 7200 VXR Routers Interface Addresses**

In Cisco 7200 series routers and Cisco 7200 VXR routers, port adapter slots are numbered from the lower left to the upper right, beginning with slot 1 and continuing through slot 2 for the Cisco 7202, slot 4 for the Cisco 7204 and Cisco 7204VXR, and slot 6 for the Cisco 7206 and Cisco 7206VXR. Port adapters can be installed in any available port adapter slot from 1 through 6 (depending on the number of slots in the router). (Slot 0 is reserved for the I/O controller.) See [Figure 1-9](#page-9-1) and [Figure 1-10](#page-10-1).

The interface address is composed of a four-part number in the format *port-adapter-slot-number/interface-port-number/t1-line-number: channel-group-number*. See [Table 1-3.](#page-17-0) For example, if a PA-MC-T3 is installed in slot 1of a Cisco 7200 series router, the interface address would be 1/0/1:0 (port adapter slot 1, interface port 0, T1 line 1, and logical channel group 0). If a PA-MC-T3 were installed in slot 4, the interface address would be 4/0/1:0.

### <span id="page-20-0"></span>**Cisco uBR7200 Series Routers Interface Addresses**

In the Cisco uBR7223 router, only one slot accepts port adapters and it is numbered slot 1.

In the Cisco uBR7246 router and Cisco uBR7246VXR router, port adapters can be installed in two port adapter slots (slot1 and slot 2). Slot 0 is always reserved for the I/O controller—if present. See [Figure 1-11](#page-11-0) and [Figure 1-12.](#page-11-1)

The interface address is composed of a four-part number in the format *port-adapter-slot-number/interface-port-number/t1-line-number: channel-group-number*. See [Table 1-3.](#page-17-0) For example, if a PA-MC-T3 is installed in slot 1of a Cisco uBR7223 router, the interface address would be 1/0/1/0 (port adapter slot 1 interface port 0, T1 line 1, and channel group 0). If the PA-MC-T3 were installed in slot 2 of a Cisco uBR7246 router, the interface address would be 2/0/1/0 (port adapter slot 2, interface port 0, T1 line 1 and channel group 0).

#### <span id="page-20-2"></span>**Cisco 7201 Router Interface Addresses**

In the Cisco 7201 router, only one slot accepts port adapters and it is numbered as slot 1. See [Figure 1-13](#page-12-3).

The interface address is composed of a four-part number in the format *port-adapter-slot-number/interface-port-number/t1-line-number:channel-group number.* See [Table 1-3](#page-17-0). For example, if a PA-MC-T3 is installed in a Cisco 7201 router, the interface address would be 1/0/1/0 (port adapter slot 1 interface port 0, T1 line 1, and channel group 0).

#### <span id="page-20-3"></span>**Cisco 7301 Router Interface Addresses**

In the Cisco 7301 router, only one slot accepts port adapters and it is numbered as slot 1. See [Figure 1-14](#page-12-2).

The interface address is composed of a four-part number in the format *port-adapter-slot-number/interface-port-number/t1-line-number:channel-group number.* See [Table 1-3](#page-17-0). For example, if a PA-MC-T3 is installed in a Cisco 7301 router, the interface address would be 1/0/1/0 (port adapter slot 1 interface port 0, T1 line 1, and channel group 0).

#### <span id="page-21-0"></span>**Cisco 7304 PCI Port Adapter Carrier Card Interface Addresses**

In the Cisco 7304 router, port adapters are installed in a Cisco 7304 PCI port adapter carrier card, which installs in Cisco 7304 router module slots 2 through 5. The port adapter slot number is the same as the module slot number. See [Figure 1-15](#page-13-2) and [Figure 1-16.](#page-13-1)

The interface address is composed of a four-part number in the format

*port-adapter-slot-number/interface-port-number/t1-line-number:channel-group number*. See [Table 1-3](#page-17-0). For example, if a PA-MC-T3 is installed in the Cisco 7304 PCI port adapter carrier card in Cisco 7304 router module slot 3, the interface address would be  $3/0/1/0$  (port adapter slot 3 interface port 0, T1 line 1, and channel group 0).

#### <span id="page-21-1"></span>**Cisco 7401ASR Router Interface Addresses**

In the Cisco 7401ASR router, only one slot accepts port adapters and it is numbered as slot 1. See [Figure 1-17.](#page-14-3)

The interface address is composed of a four-part number in the format *port-adapter-slot-number/interface-port-number/t1-line-number:channel-group number.* See [Table 1-3](#page-17-0). For example, if a PA-MC-T3 is installed in a Cisco 7401ASR router, the interface address would be 1/0/1/0 (port adapter slot 1 interface port 0, T1 line 1, and channel group 0).

### <span id="page-21-2"></span>**Cisco 7000 Series Routers and Cisco 7500 Series Routers VIP Interface Addresses**

In Cisco 7000 series routers and Cisco 7500 series routers, port adapters are installed on a versatile interface processor (VIP), which installs in interface processor slots 0 through 12 (depending on the number of slots in the router). The port adapter can be installed in either bay (port adapter slot 0 or 1) on the VIP. See [Figure 1-18](#page-14-2), [Figure 1-19,](#page-15-0) and [Figure 1-20.](#page-15-1)

The interface address for the VIP is composed of a five-part number in the format *interface-processor-slot-number/port-adapter-slot-number/interface-portnumber/t1-line-number:channel-group-number*. See [Table 1-3.](#page-17-0)

The first number identifies the slot in which the VIP is installed (slot 0 through 12, depending on the number of slots in the router).

The second number identifies the bay (port adapter slot) on the VIP in which the port adapter is installed (0 or 1). The bays are numbered from left to right on the VIP.

The third number identifies the physical port number (interface port number) on the port adapter. The port numbers always begin at 0 and are numbered from left to right. The number of additional ports depends on the number of ports on the port adapter. The PA-MC-T3 is a single-port port adapter, therefore the port is always 0.

The fourth number identifies the T1 line number on the PA-MC-T3 and is a number from 1 through 28.

The fifth number identifies the logical channel group on the T1 line and is a number from 0 through 23.

a ka

For example, if a PC-MC-T3 is installed in a VIP in interface processor slot 3, port adapter slot 1, the interface address of the PA-MC-T3 is 3/1/0/1:0 (interface processor slot 3, port adapter slot 1, interface port 0, T1 line 1, channel group 0). If the port adapter was in port adapter slot 0 on the VIP, this same interface address would be numbered 3/0/0/1:0.

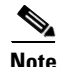

**Note** Although the processor slots in the seven-slot Cisco 7507 and the thirteen-slot Cisco 7513 chassis are vertically oriented and those in the five-slot Cisco 7010 and Cisco 7505 chassis are horizontally oriented, all Cisco 7500 series routers use the same method for slot and port numbering.

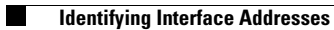